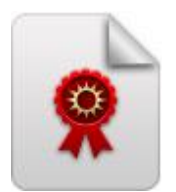

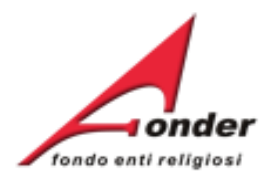

# *<u>vonder</u>* fondo enti religiosi

# **Guida al Rinnovo della**  Sistema fonderWEB

# **Richiesta Accreditamento dei Soggetti Attuatori**

**Aggiornata al 6 maggio 2024**

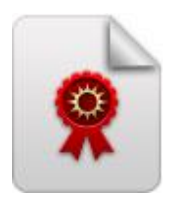

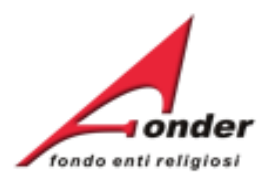

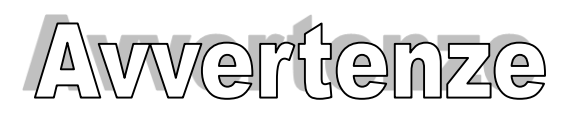

- ➢ E' buona prassi verificare sempre la coerenza dei dati inseriti prima di salvare, in particolare prima di effettuare il salvataggio definitivo.
- ➢ Nel caso in cui il sistema vada in errore, leggere attentamente e prendere nota del testo riportato nella notifica dell'errore per individuare la causa del problema. Nel caso in cui si contatti l'assistenza tecnica FondER, sarà richiesto il testo dell'errore eventualmente segnalato dal sistema.

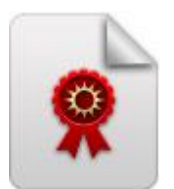

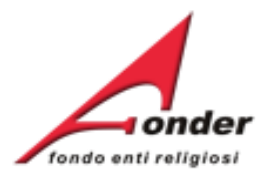

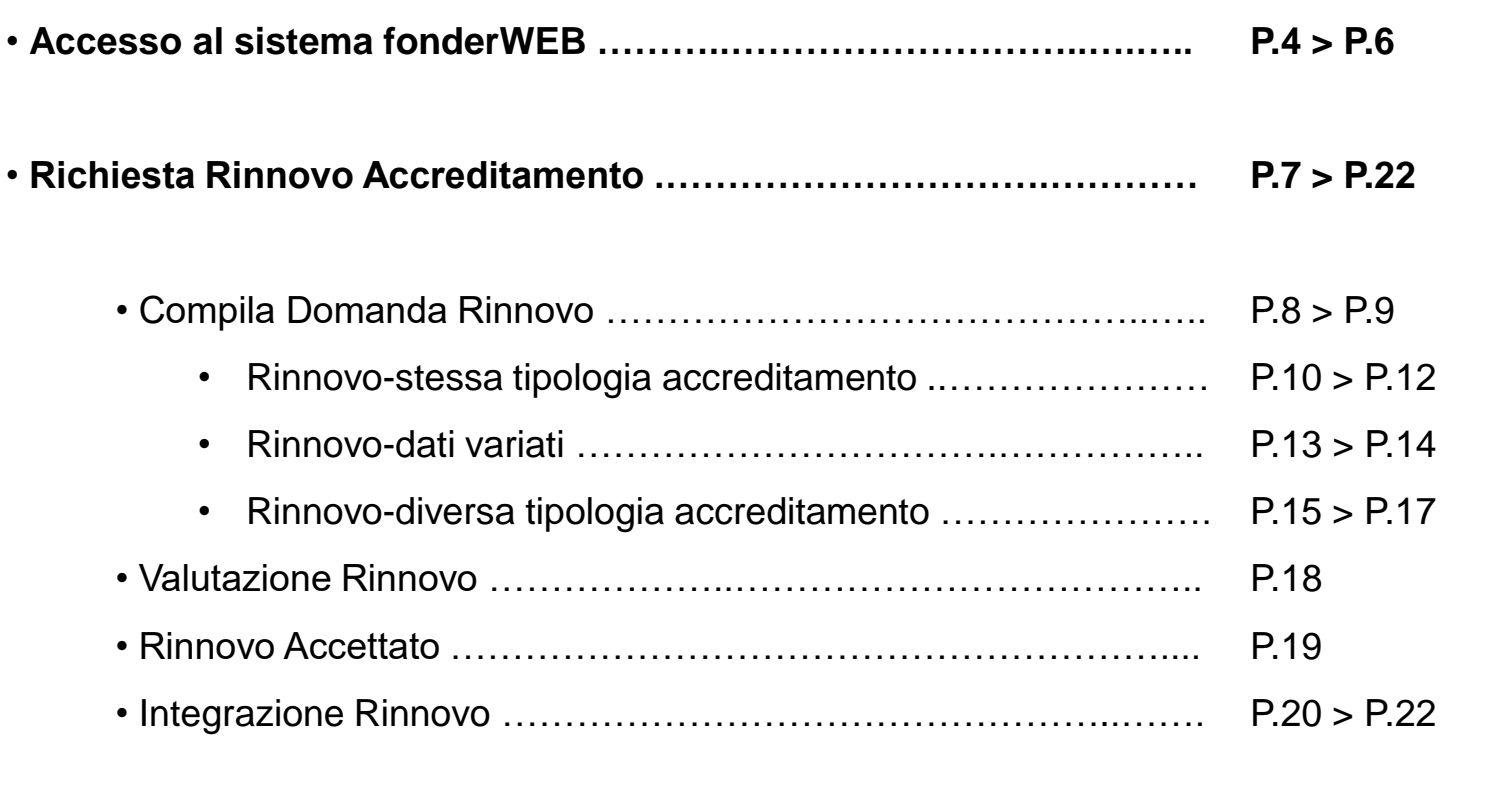

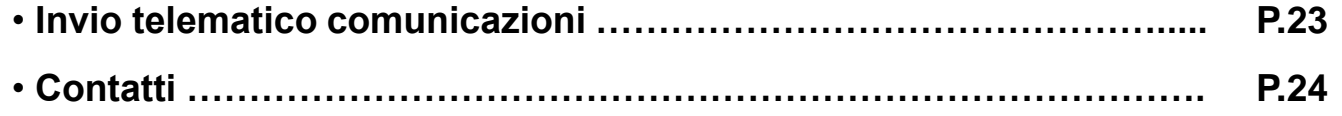

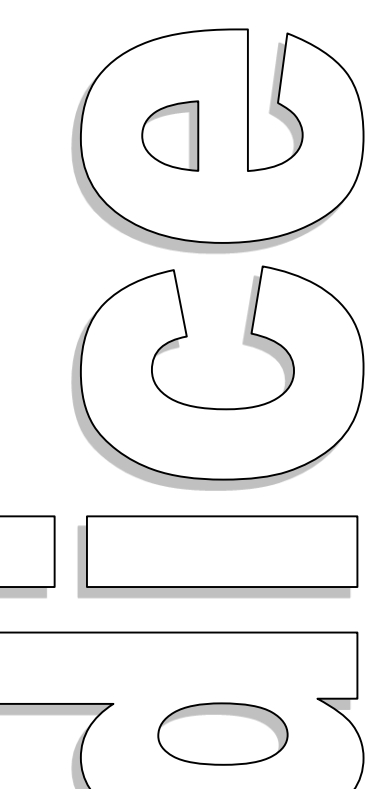

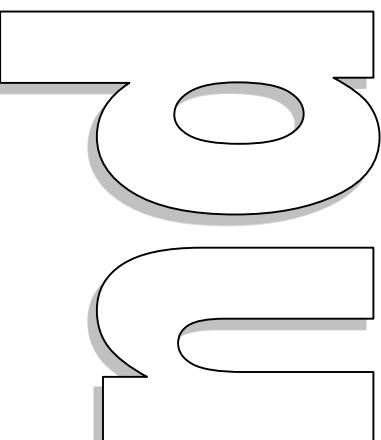

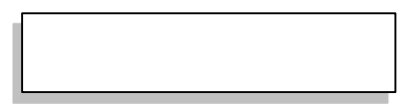

## Sistema fonderWEB – **Guida Rinnovo Accreditamento Soggetti Attuatori** – P.3 - **INDICE**

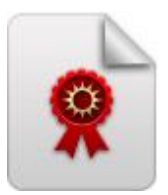

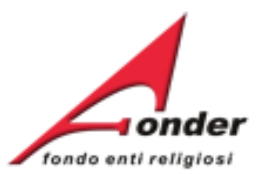

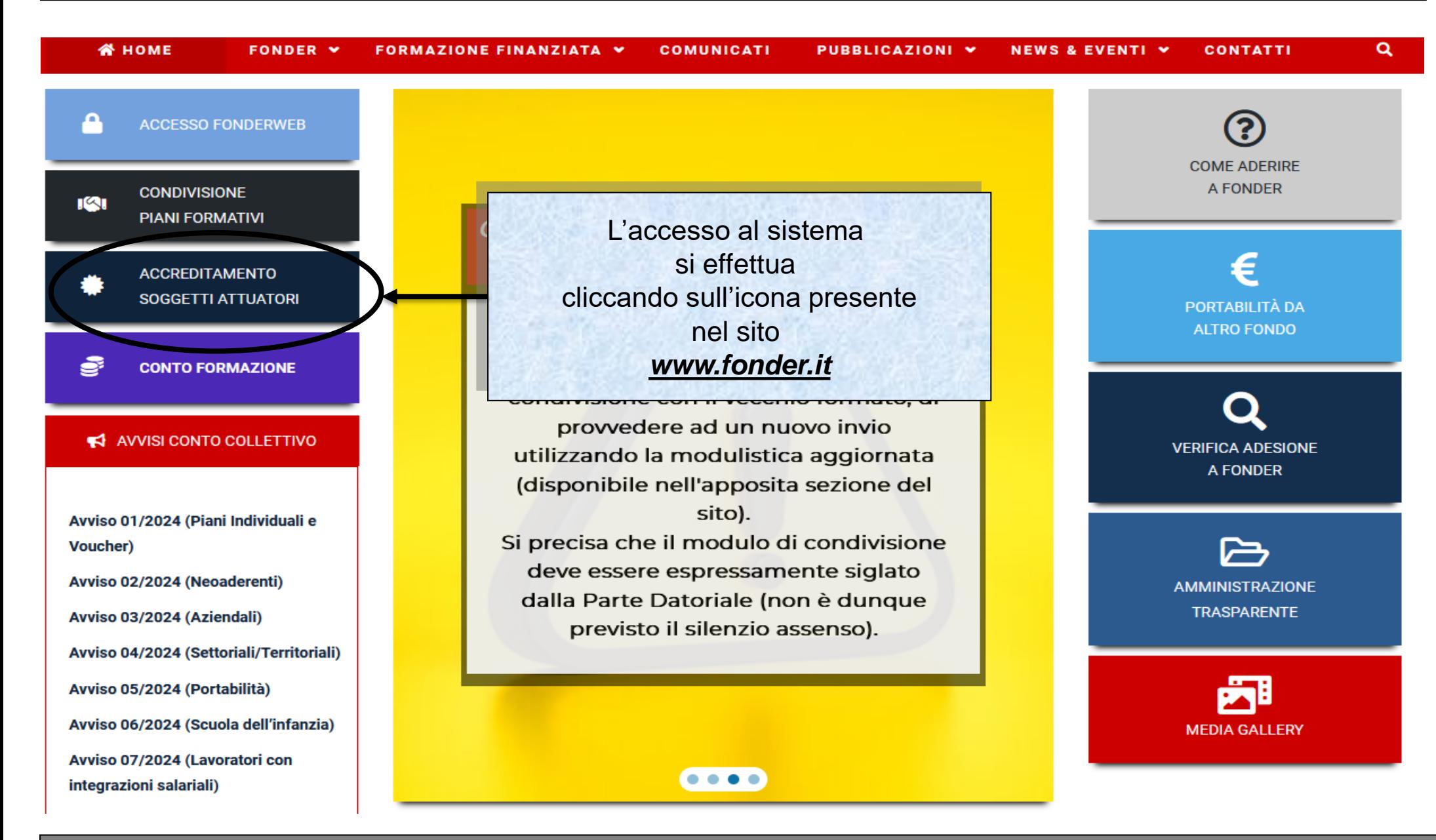

Sistema fonderWEB – **Guida Rinnovo Accreditamento Soggetti Attuatori** – P.4 – **Accesso al sistema fonderWEB**

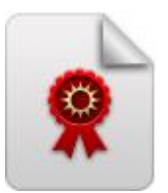

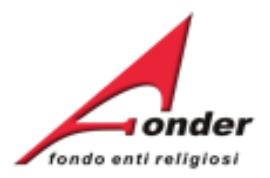

## Richiesta di Accreditamento

Benvenuto nella sezione dedicata alla presentazione on-line delle richieste di accreditamento come Soggetti Attuatori.

L'accreditamento presso il Fondo costituisce condizione necessaria per essere Soggetto Attuatore dei piani aziendali, settoriali e territoriali finanziati da FondER.

È quindi necessario registrarsi presso il FondERWEB cliccando qui.

In fase di registrazione è necessario compilare tutti i dati richiesti per il profilo utente e attendere la mail di risposta da FondER all'indirizzo fornito in fase di registrazione dall'Ente richiedente l'accreditamento. Cliccando sul link riportato nella mail l'utente accederà alla pagina relativa al proprio profilo utente FondERWEB affinchè possa impostare una password a sua scelta.

Il link per la scelta della password potrà essere utilizzato per un unico ingresso ed è valido per 24 ore.

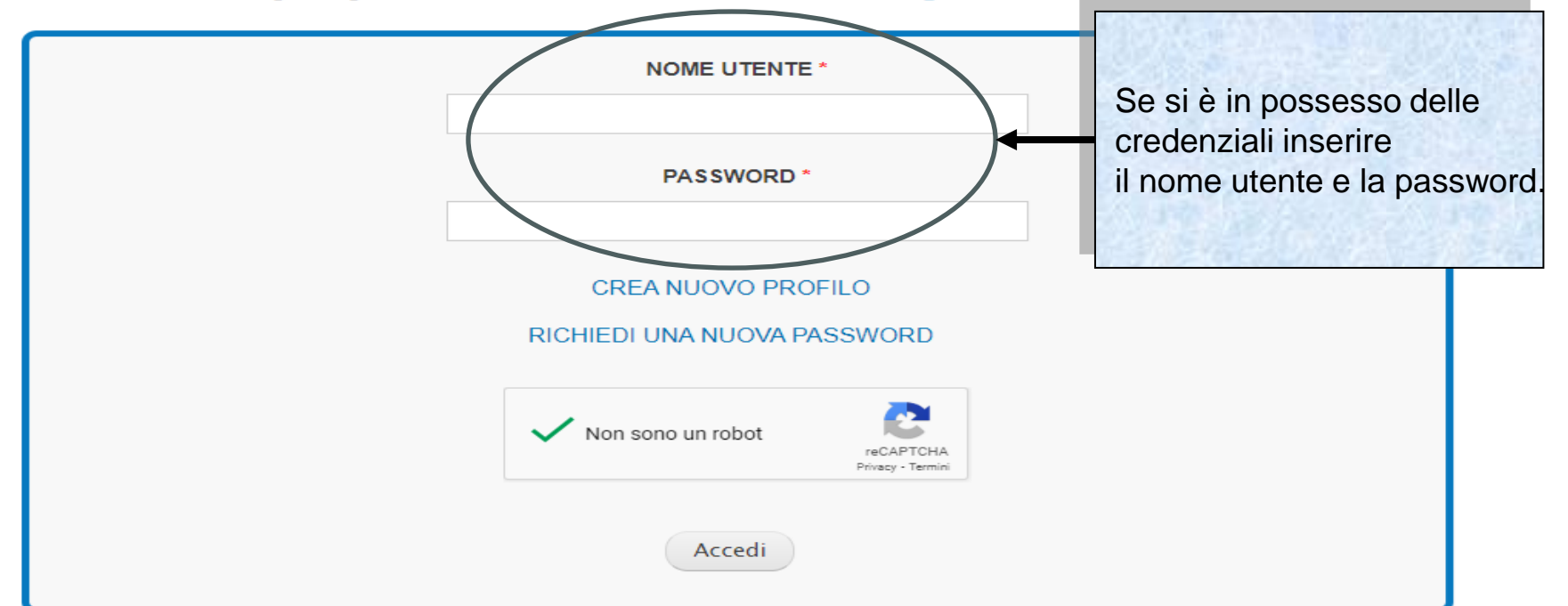

La documentazione per la procedura di Accreditamento è consultabile qui.

Sistema fonderWEB – **Guida all'Accreditamento Soggetti Attuatori** – P.5 – **Accesso al sistema fonderWEB**

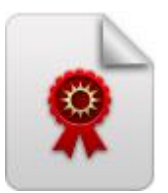

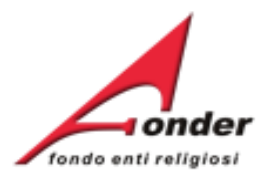

## Richiesta di Accreditamento

Benvenuto nella sezione dedicata alla presentazione on-line delle richieste di accreditamento come Soggetti Attuatori.

L'accreditamento presso il Fondo costituisce condizione necessaria per essere Soggetto Attuatore dei piani aziendali, settoriali e territoriali finanziati da FondER.

È quindi necessario registrarsi presso il FondERWEB cliccando qui.

In fase di registrazione è necessario compilare tutti i dati richiesti per il profilo utente e attendere la mail di risposta da FondER all'indirizzo fornito in fase di registrazione dall'Ente richiedente l'accreditamento. Cliccando sul link riportato nella mail l'utente accederà alla pagina relativa al proprio profilo utente FondERWEB affinchè possa impostare una password a sua scelta.

Il link per la scelta della password potrà essere utilizzato per un unico ingresso ed è valido per 24 ore.

La documentazione per la procedura di Accreditamento è consultabile qui.

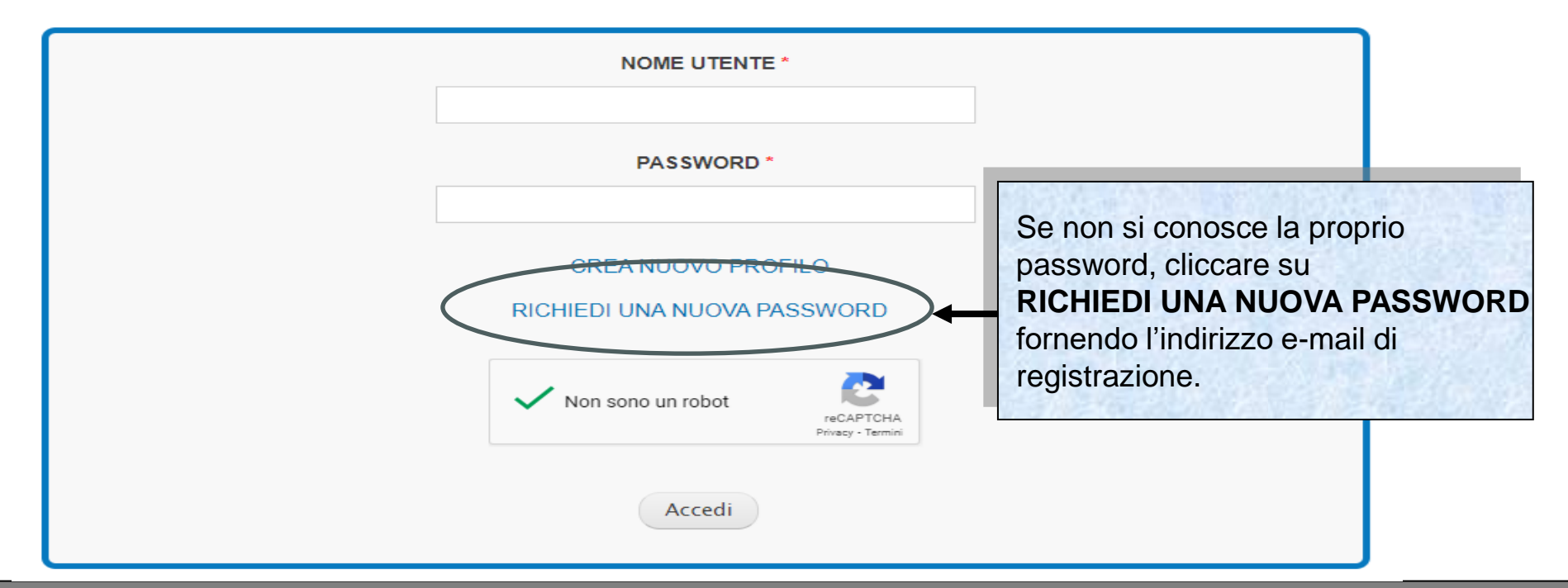

#### Sistema fonderWEB – **Guida all'Accreditamento Soggetti Attuatori** – P.6 – **Accesso al sistema fonderWEB**

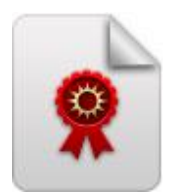

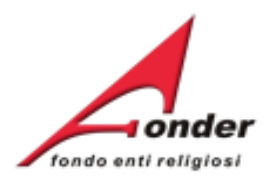

# **Richiesta di Rinnovo Accreditamento**

Sistema fonderWEB – **Guida Rinnovo Accreditamento Soggetti Attuatori** -P.7– **RICHIESTA RINNOVO ACCREDITAMENTO**

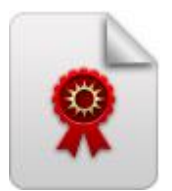

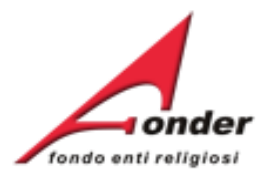

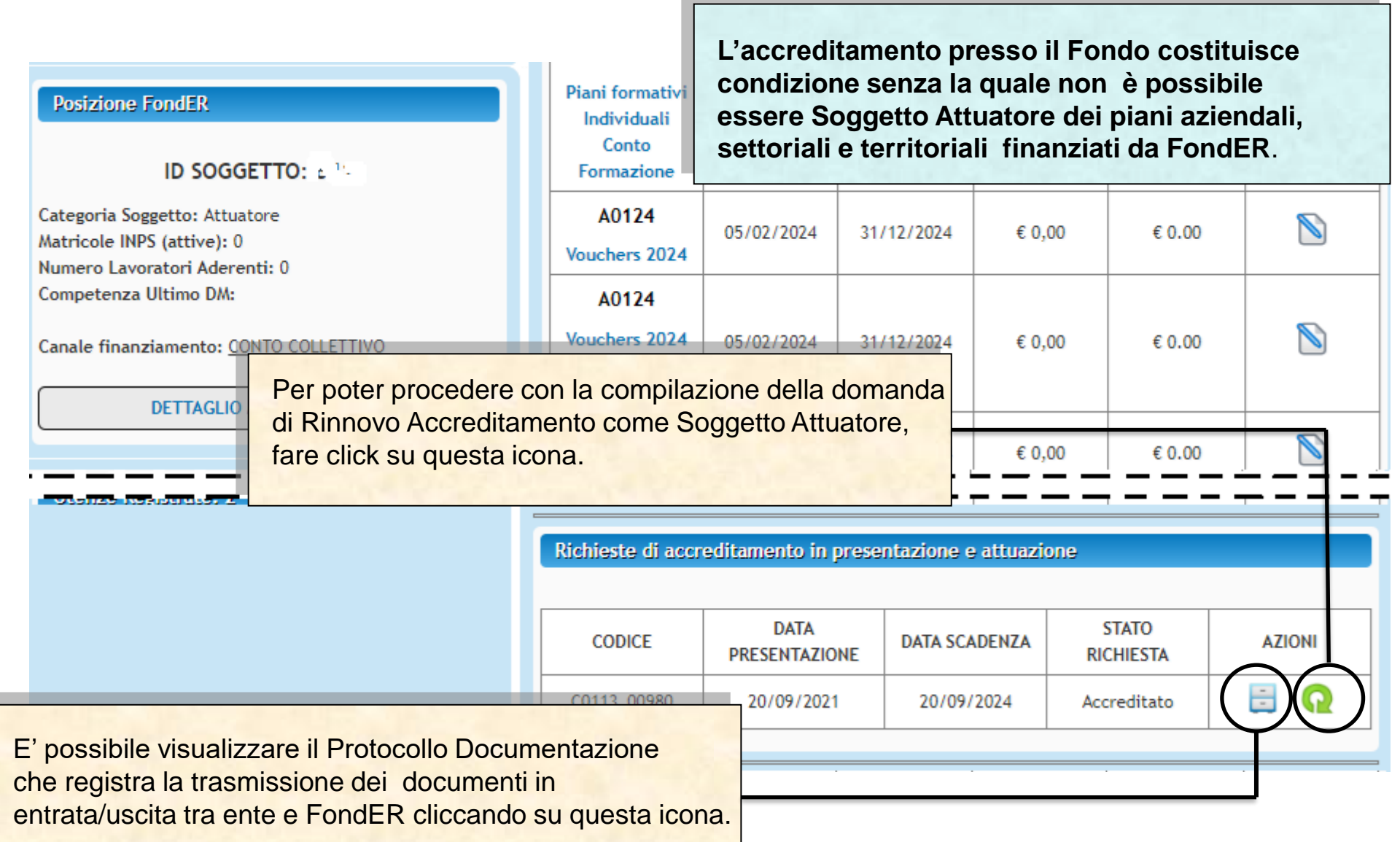

Sistema fonderWEB – **Guida Rinnovo Accreditamento Soggetti Attuatori** – P.8 – **COMPILA DOMANDA RINNOVO**

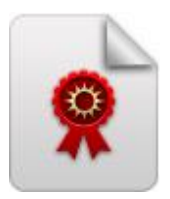

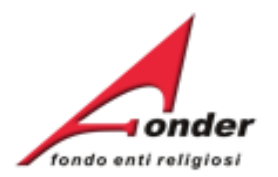

# • Sono possibili tre opzioni per il Rinnovo:

- I. Rinnovo senza modifiche dei dati già presenti.
- II. Rinnovo con variazione solo dei dati del legale rappresentante e/o dell'ente.
- III. Rinnovo con variazione solo della tipologia di Accreditamento.

## **ATTENZIONE!**

Il sistema telematico 30 giorni prima della scadenza dell'Accreditamento invia una email al Soggetto Accreditato (nello specifico al Legale Rappresentante e ad ogni utenza attiva registrata su fonderWEB) di preavviso di scadenza dell'Accreditamento. Lo stesso avviso si ripete 10 giorni prima.

Sistema fonderWEB – **Guida Rinnovo Accreditamento Soggetti Attuatori** - P.9 – **COMPILA DOMANDA RINNOVO**

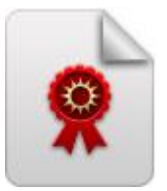

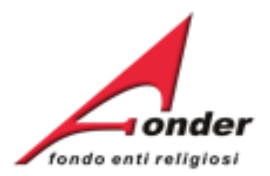

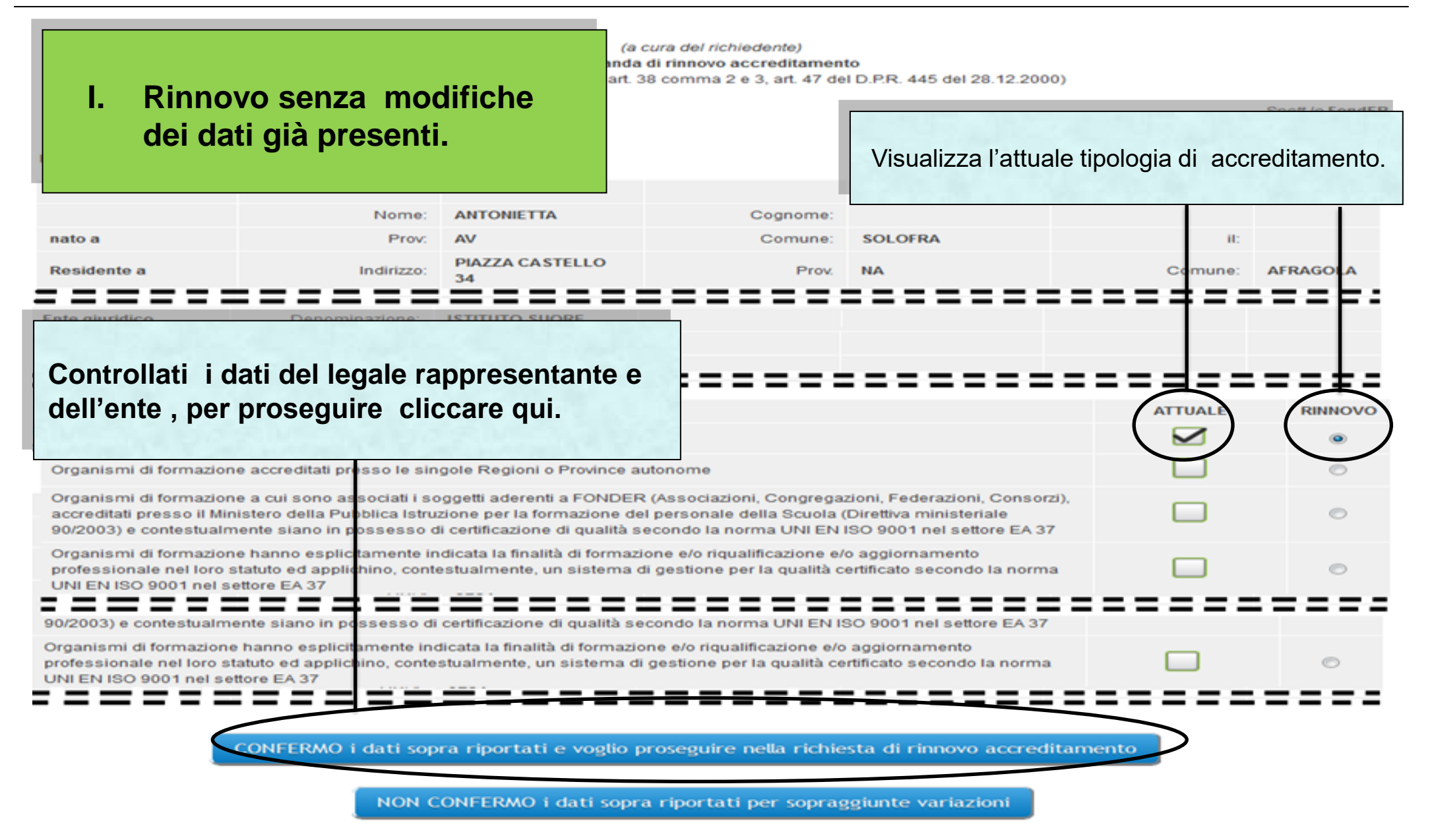

Sistema fonderWEB – **Guida Rinnovo Accreditamento Soggetti Attuatori** - P.10 – **RINNOVO STESSA TIPOLOGIA**

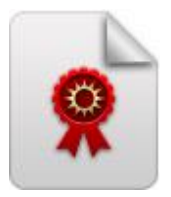

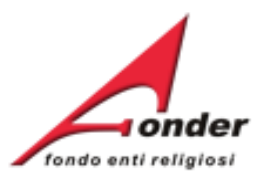

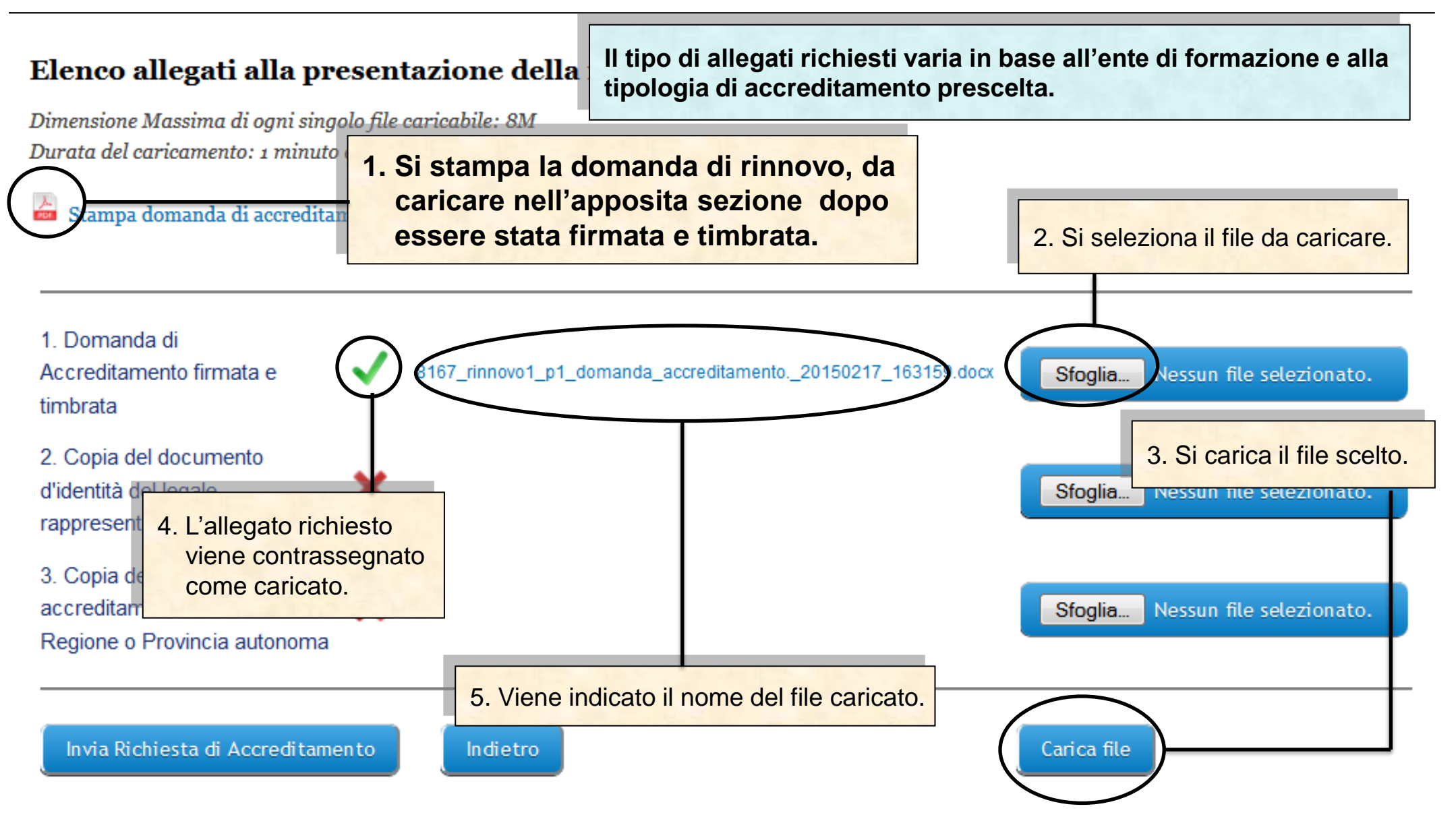

Sistema fonderWEB – **Guida Rinnovo Accreditamento Soggetti Attuatori** - P.11 – **RINNOVO STESSA TIPOLOGIA**

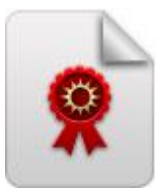

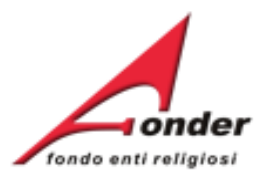

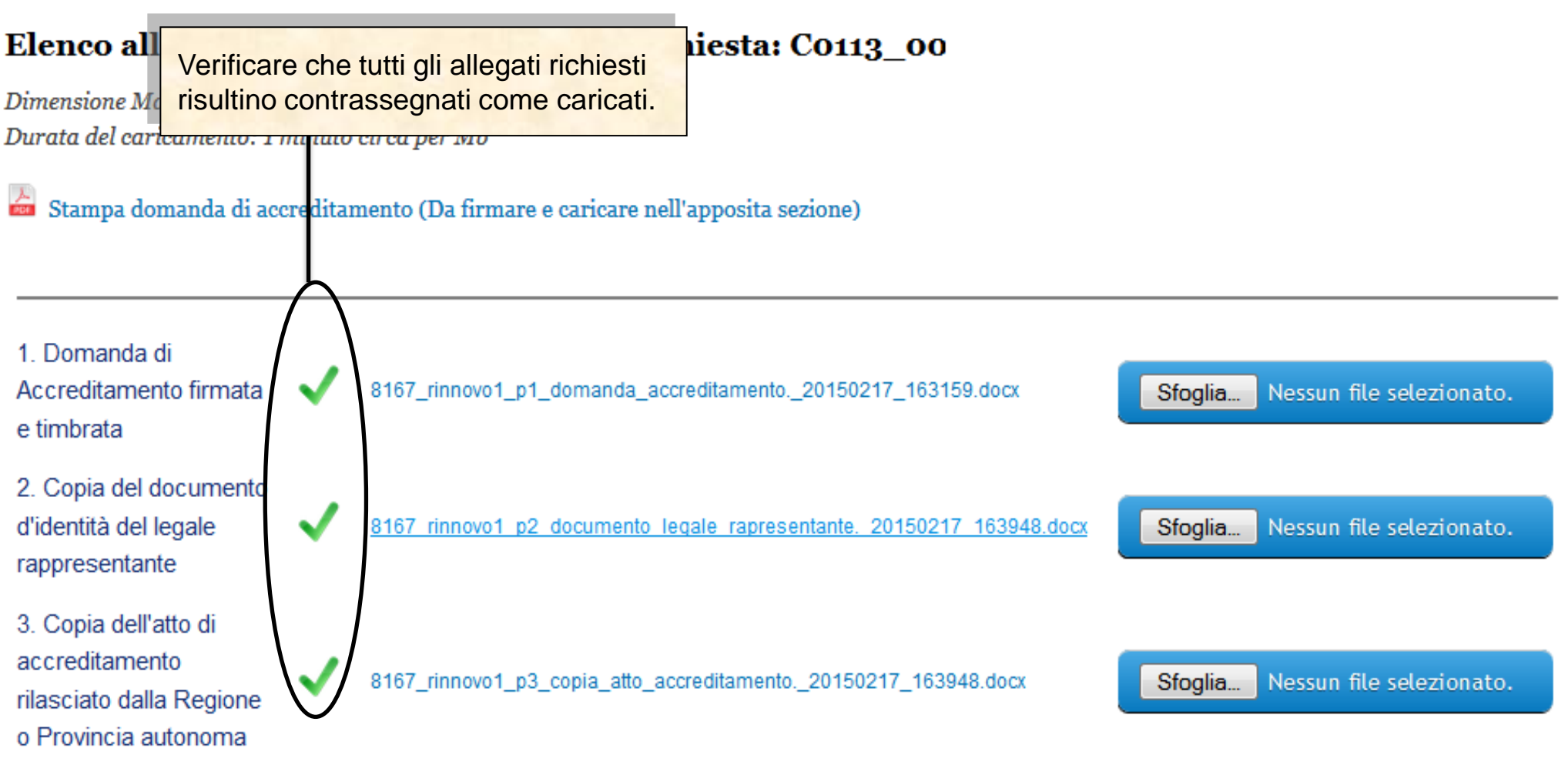

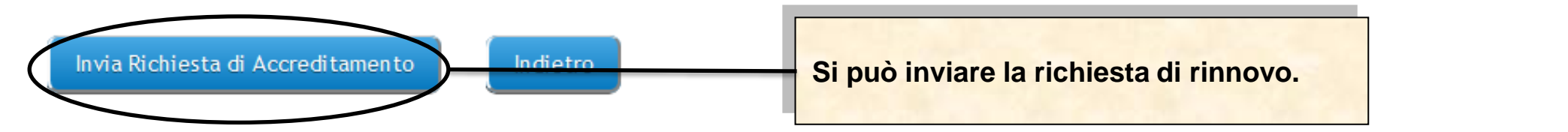

Sistema fonderWEB – **Guida Rinnovo Accreditamento Soggetti Attuatori** - P.12 – **RINNOVO STESSA TIPOLOGIA**

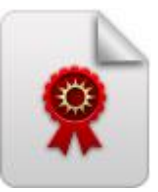

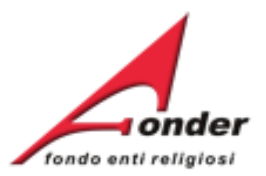

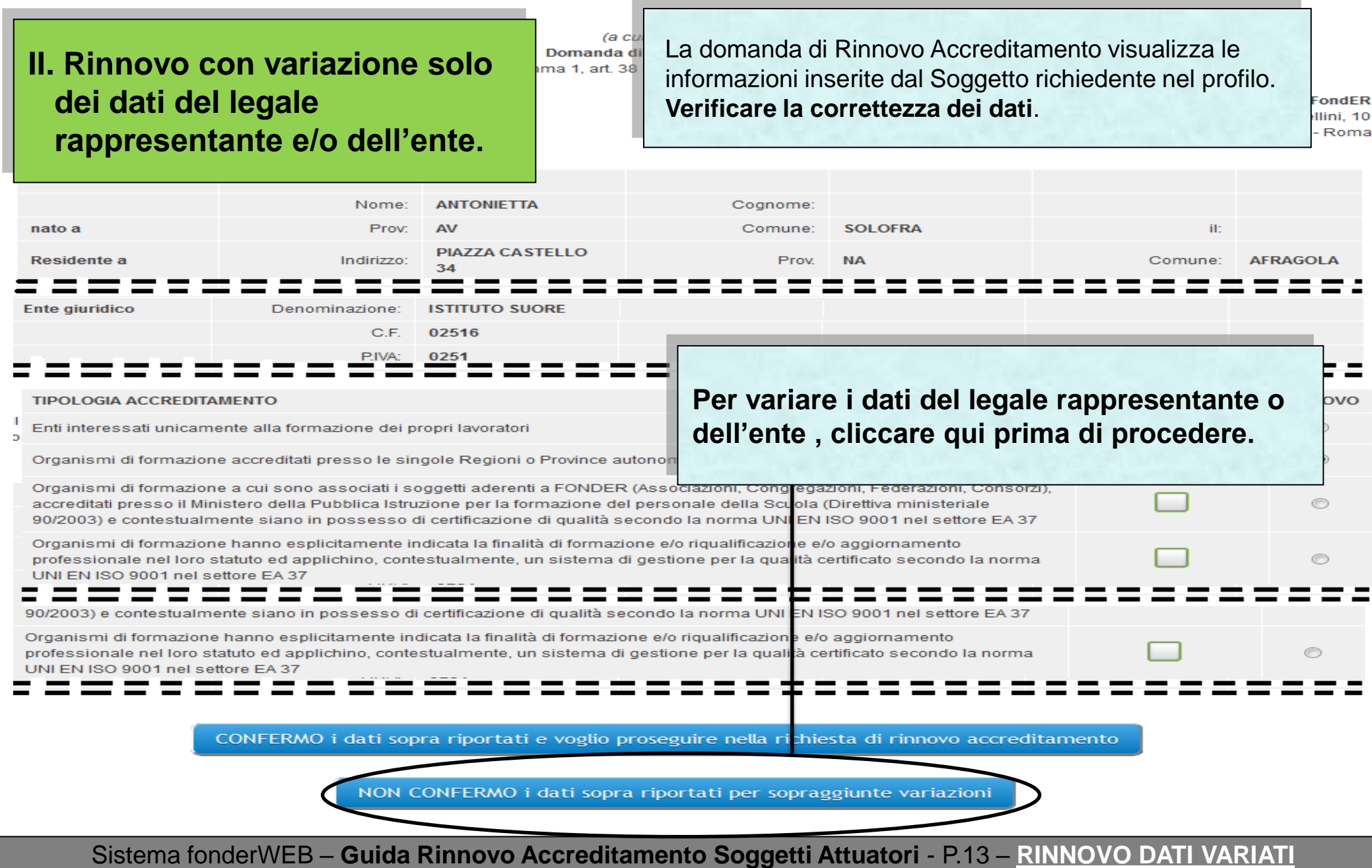

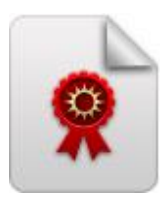

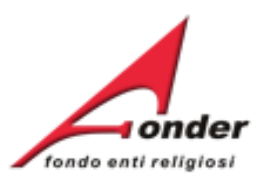

## Avviso

Prima di poter procedere con il rinnovo dell'accreditamento, è necessario trasmettere le variazioni relative al Soggetto richiedente attraverso il protocollo elettronico del sistema FonderWEB.

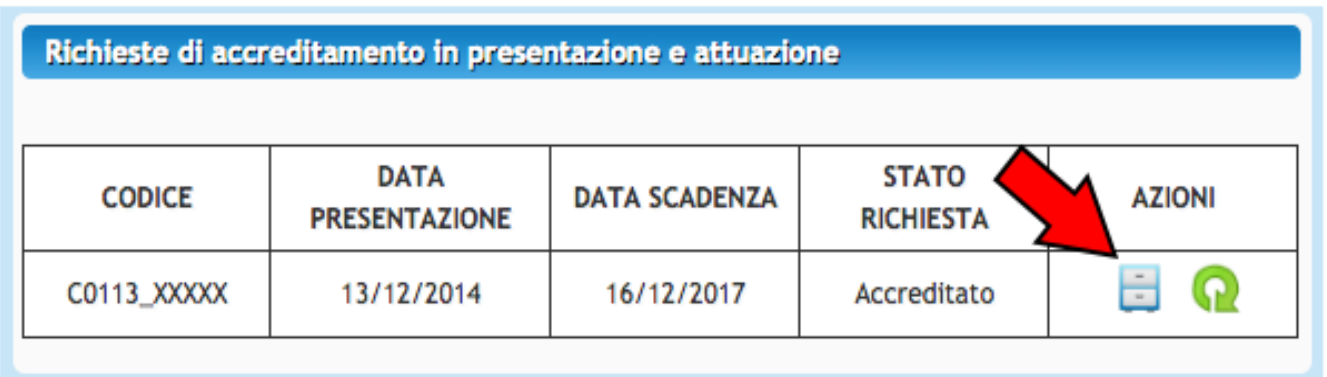

Sarà possibile richiedere un rinnovo con modifiche soltanto in seguito al recepimento delle variazioni da

Le modifiche recepite da FondER sono consultabili direttamente nella sezione '**DATI SOGGETTO**' nella pagina 'Cruscotto'.

Una volta che si è verificato che le modifiche sono state recepite da FondER si può proseguire con la procedura di rinnovo dell'accreditamento.

parte del Fondo.

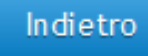

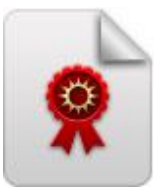

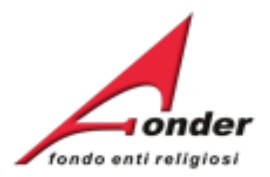

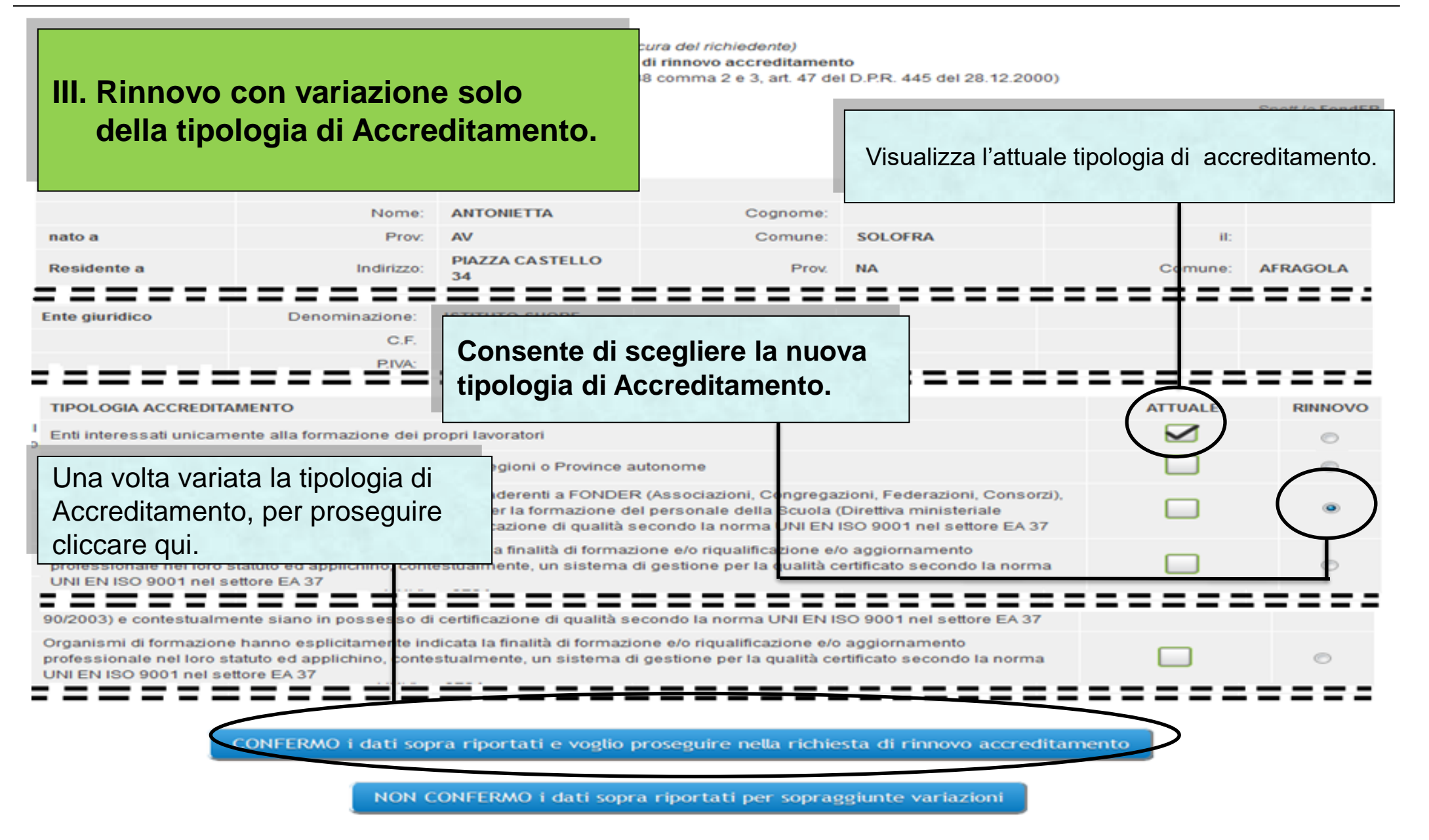

Sistema fonderWEB – **Guida Rinnovo Accreditamento Soggetti Attuatori** - P.15 – **RINNOVO DIVERSA TIPOLOGIA**

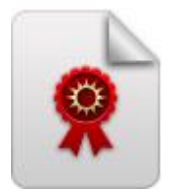

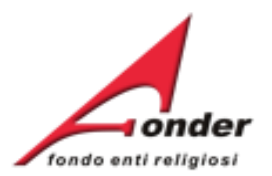

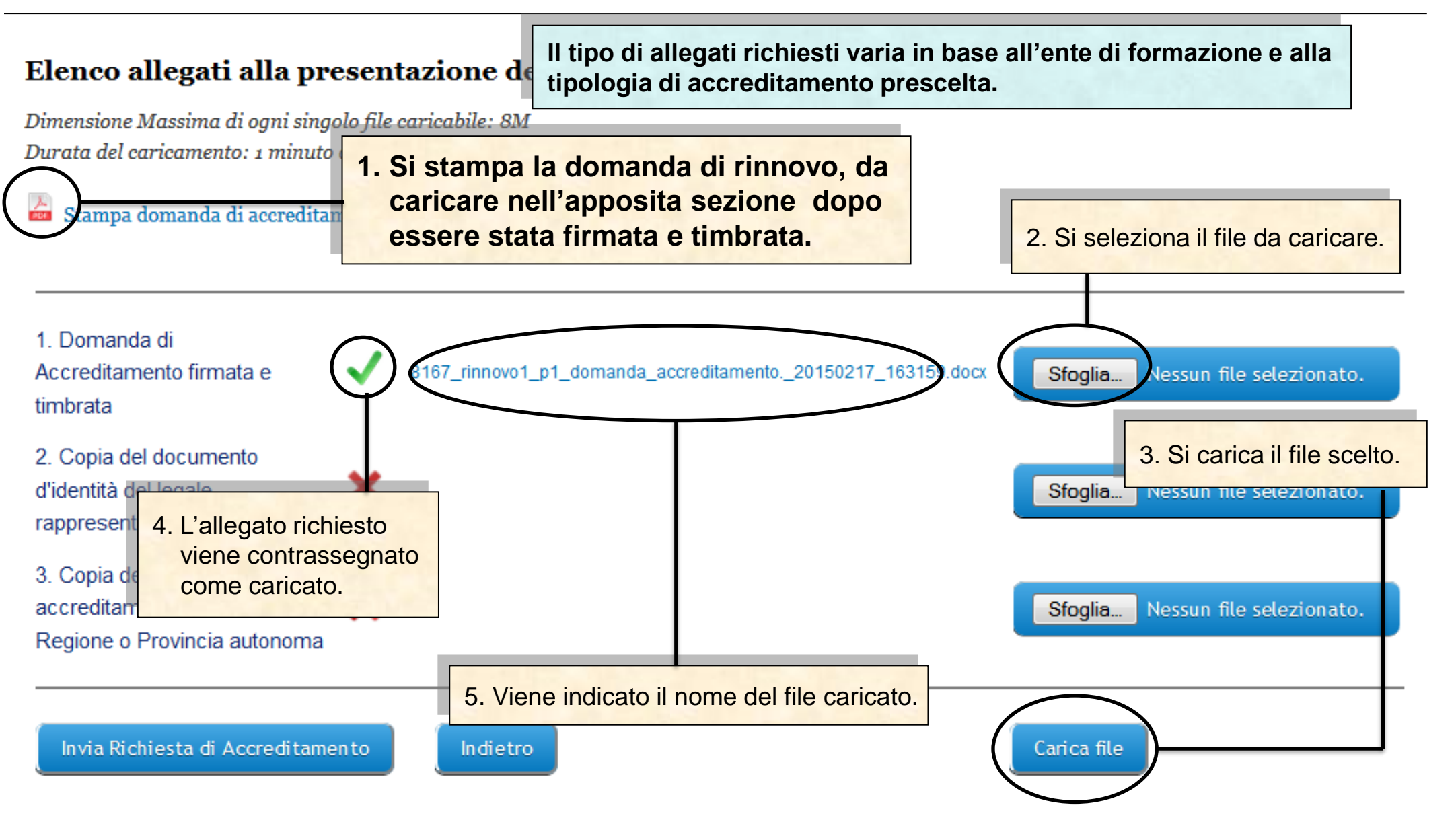

Sistema fonderWEB – **Guida Rinnovo Accreditamento Soggetti Attuatori** - P.16 – **RINNOVO DIVERSA TIPOLOGIA**

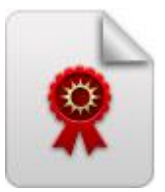

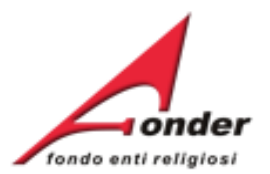

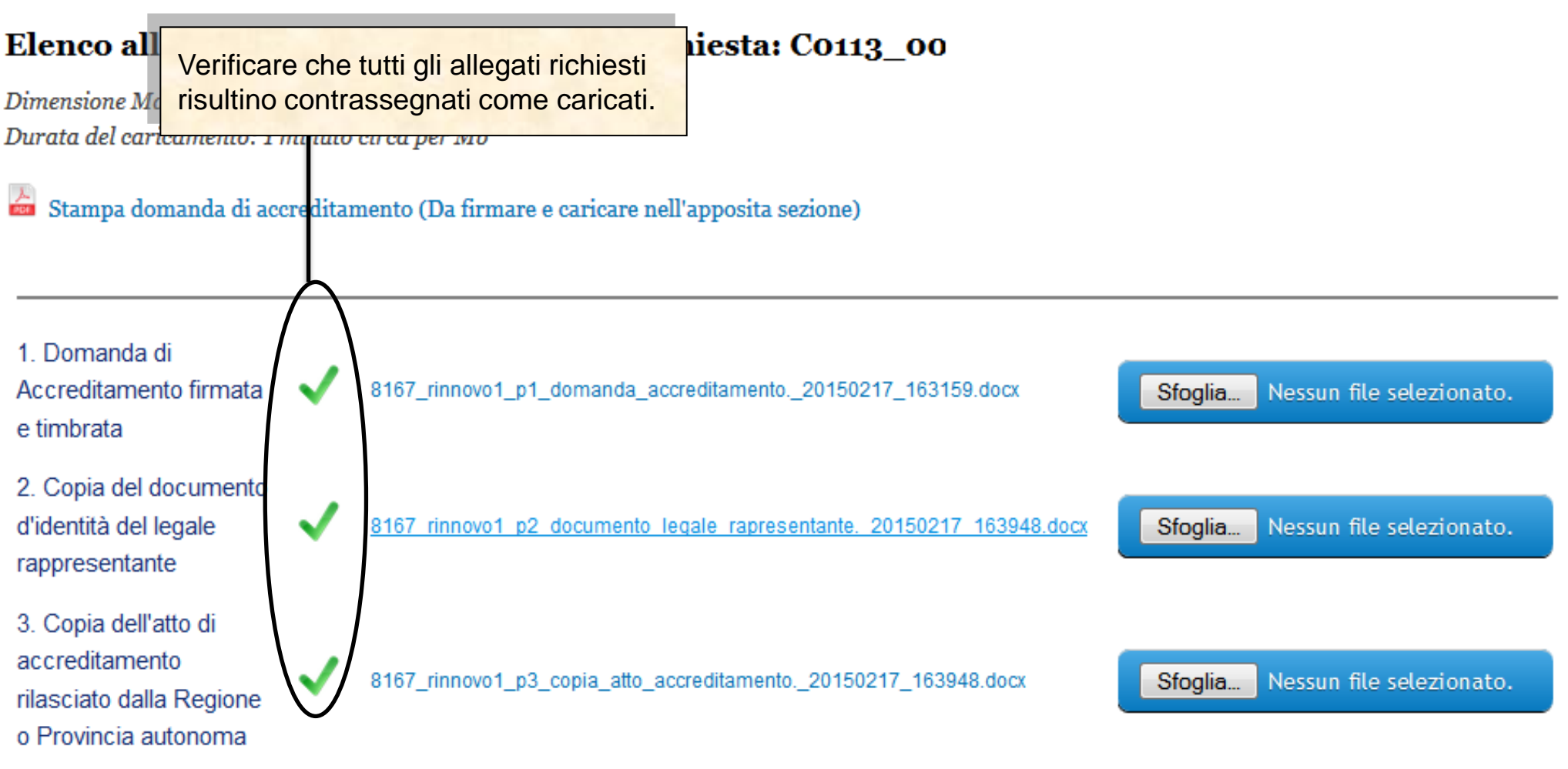

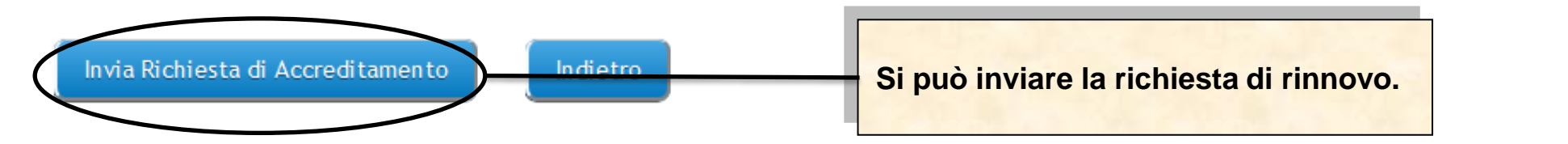

Sistema fonderWEB – **Guida Rinnovo Accreditamento Soggetti Attuatori** - P.17 – **RINNOVO DIVERSA TIPOLOGIA**

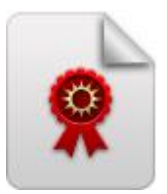

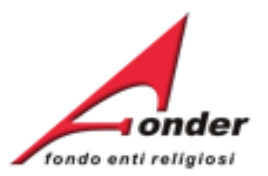

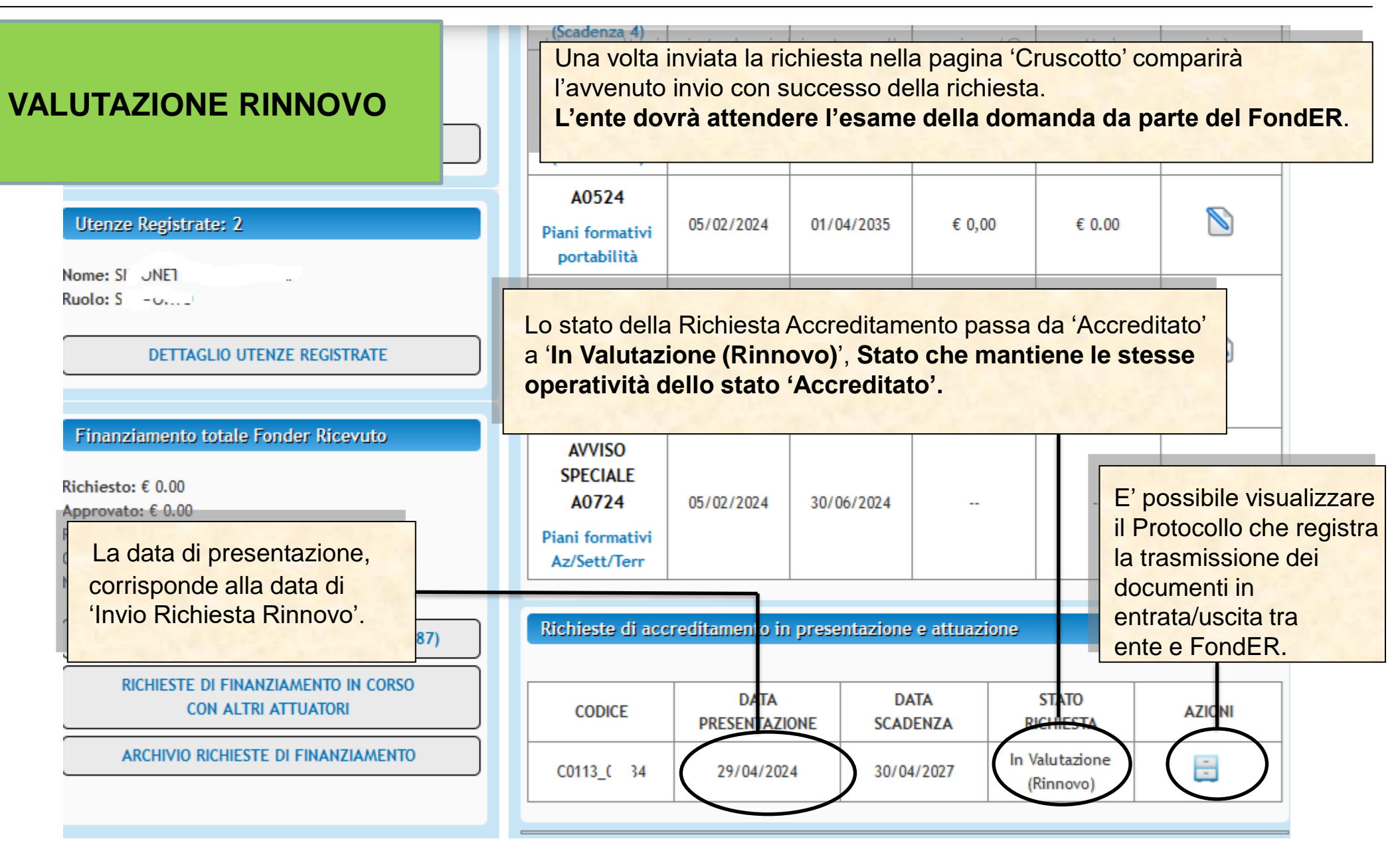

Sistema fonderWEB – **Guida Rinnovo Accreditamento Soggetti Attuatori** - P.18 – **VALUTAZIONE RINNOVO**

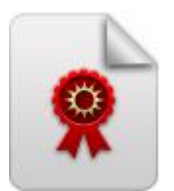

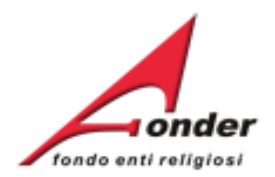

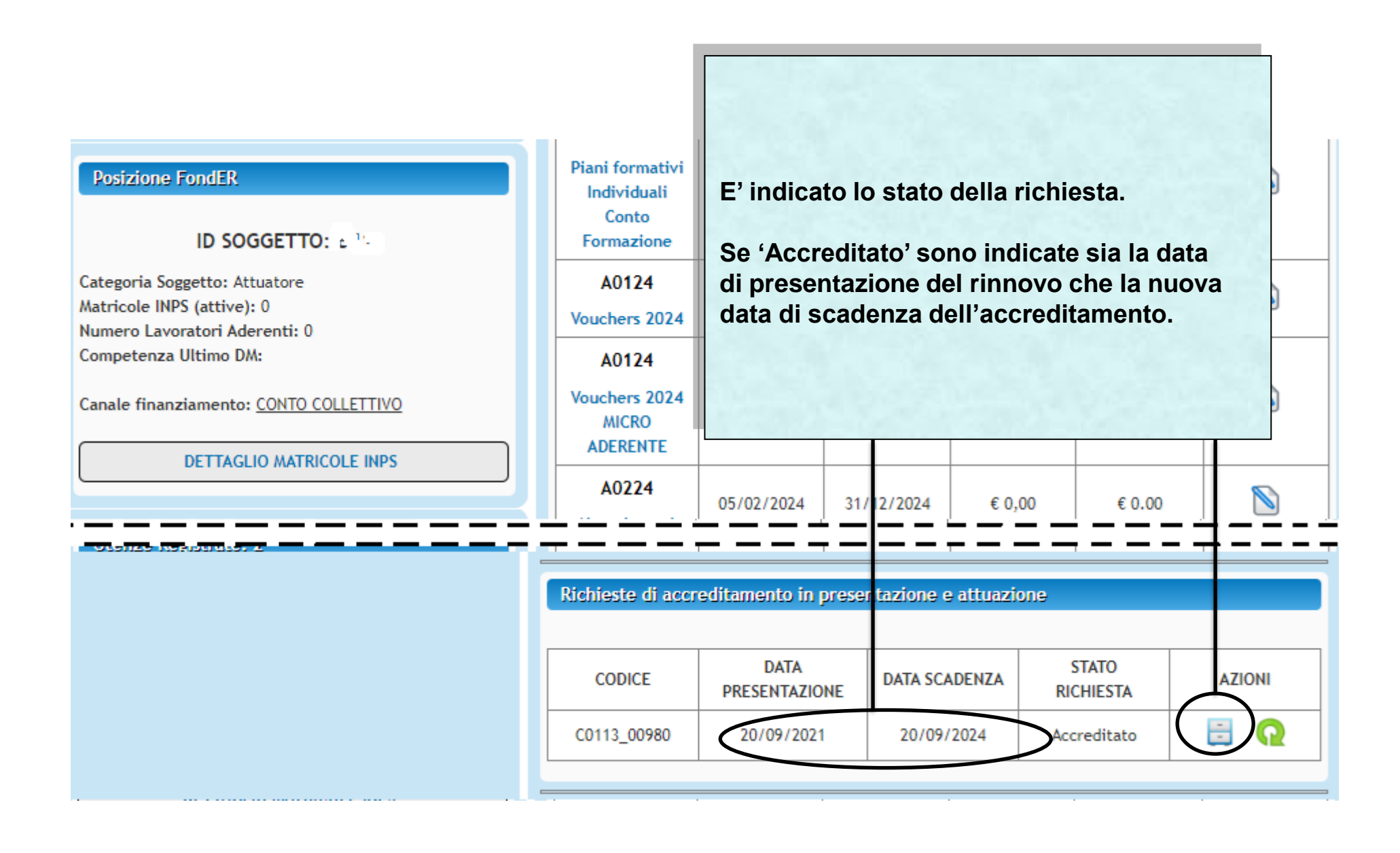

#### Sistema fonderWEB – **Guida Rinnovo Accreditamento Soggetti Attuatori** – P.19 – **RINNOVO ACCETTATO**

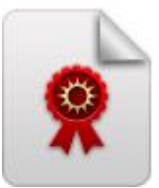

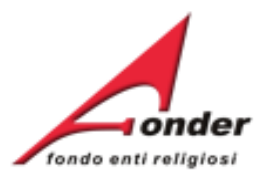

## **RICHIESTA DOCUMENTI DA INTEGRARE PER IL RINNOVO.**

**Il Fonder potrebbe richiedere di integrare la richiesta presentata caricando una lettera di richiesta integrazione sul Protocollo Documentazione.**

**E' inviata una mail di avviso al legale rappresentante dell'ente e alle utenze attive dell'ente per comunicare l'avvenuto caricamento della lettera.**

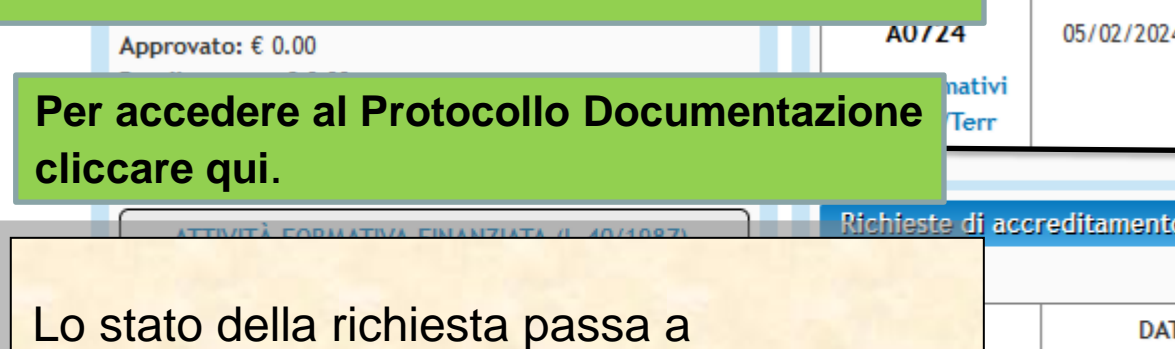

'**Integrazione Richiesta Rinnovo**'.

**In questo stato l'Ente rimane operativo.**

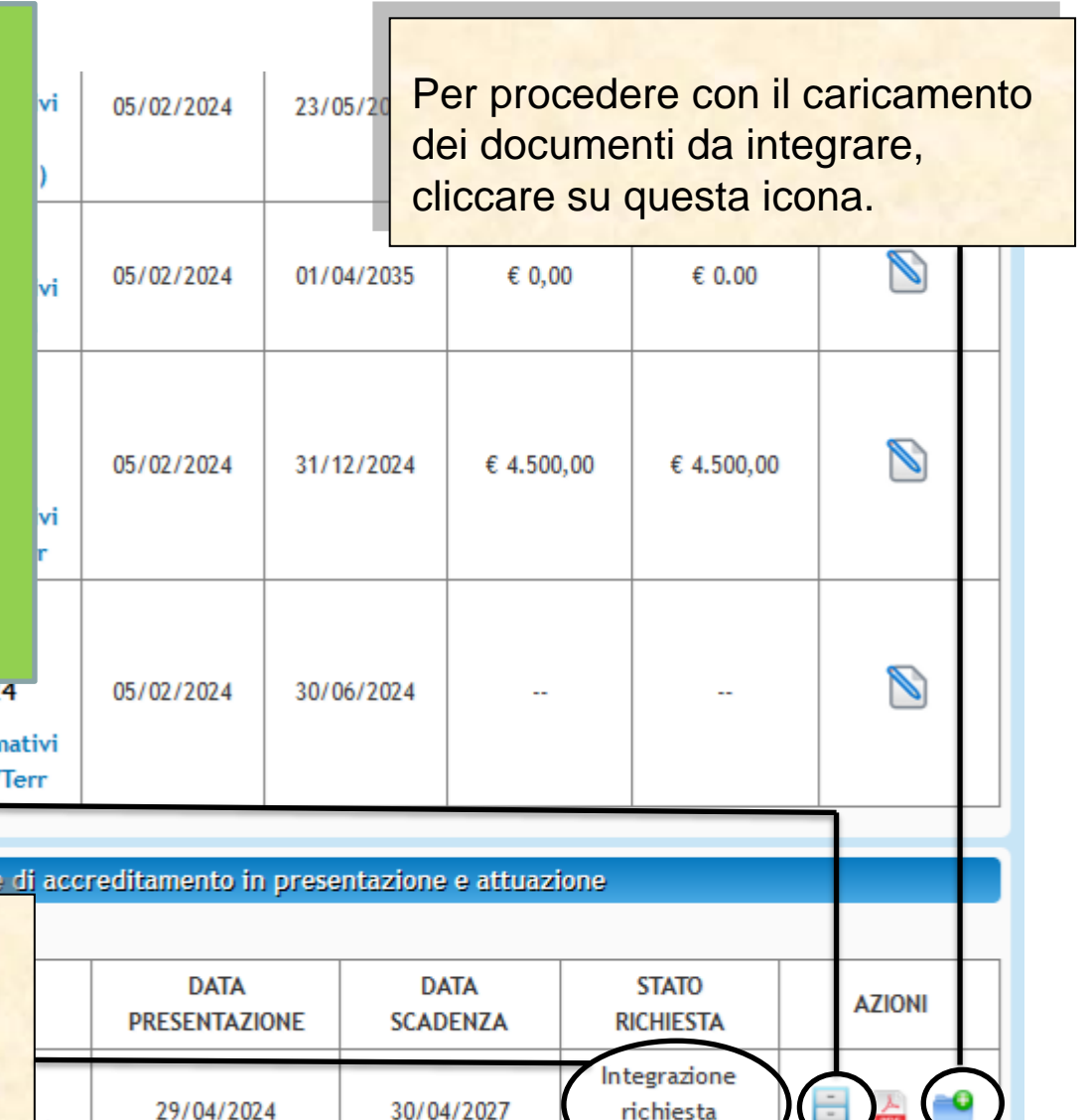

(Rinnovo)

Sistema fonderWEB – **Guida Rinnovo Accreditamento Soggetti Attuatori** - P.20 – **INTEGRAZIONE RINNOVO**

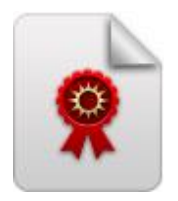

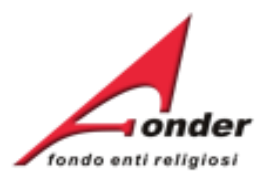

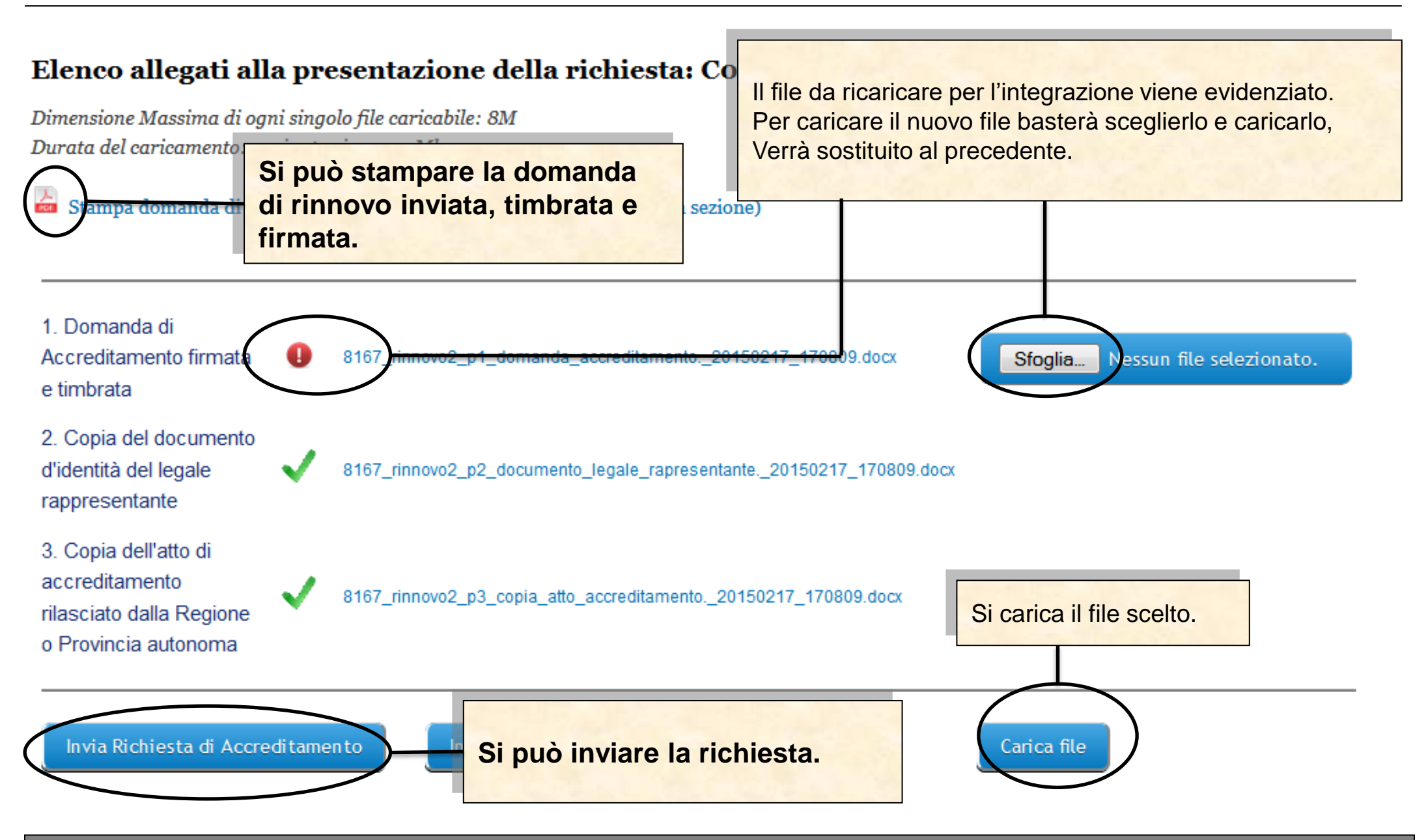

Sistema fonderWEB – **Guida Rinnovo Accreditamento Soggetti Attuatori** - P.21 – **INTEGRAZIONE RINNOVO**

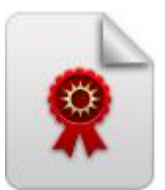

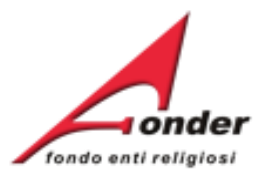

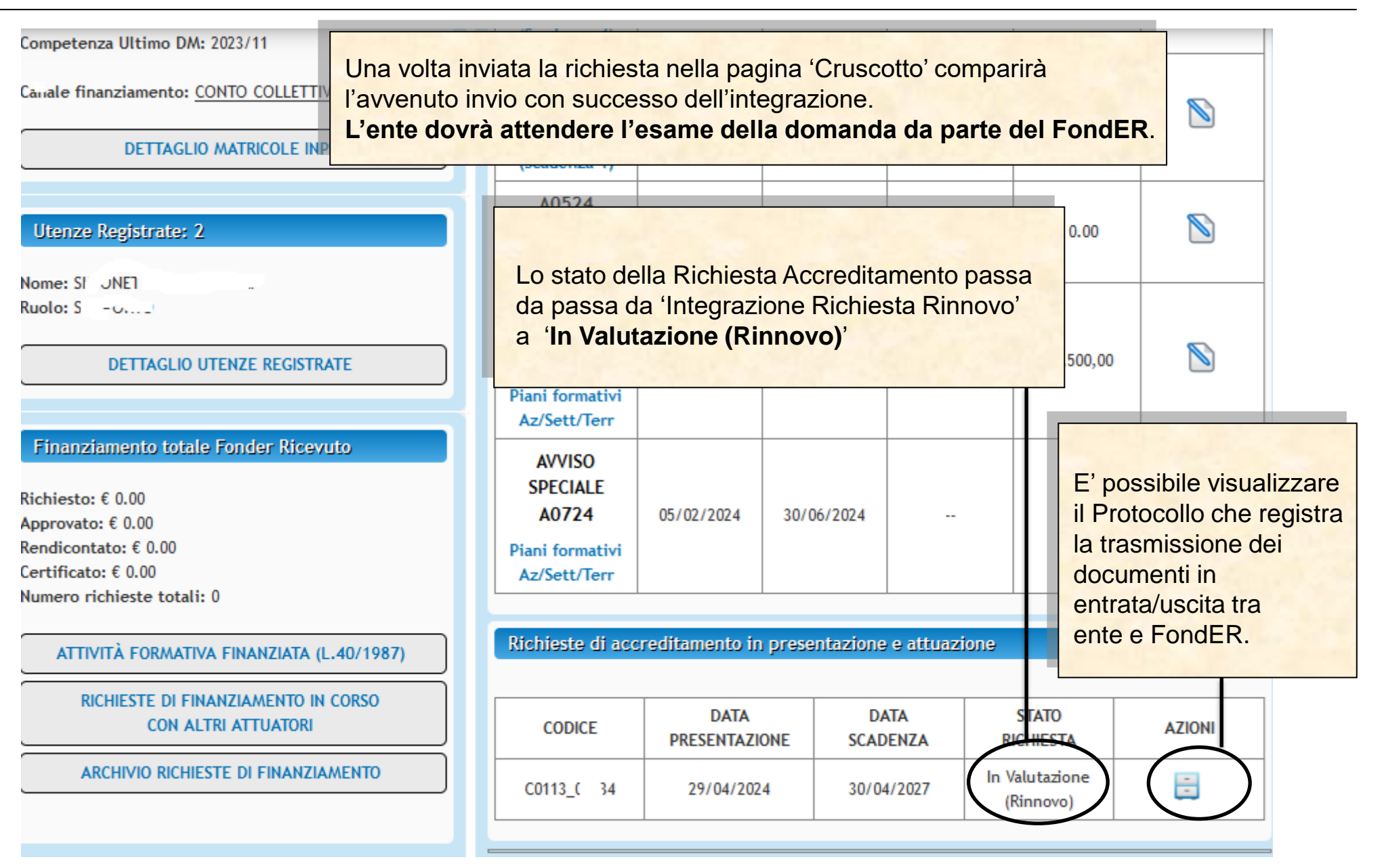

Sistema fonderWEB – **Guida Rinnovo Accreditamento Soggetti Attuatori** - P.22 – **INTEGRAZIONE RINNOVO**

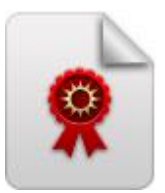

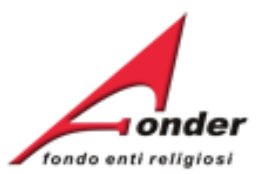

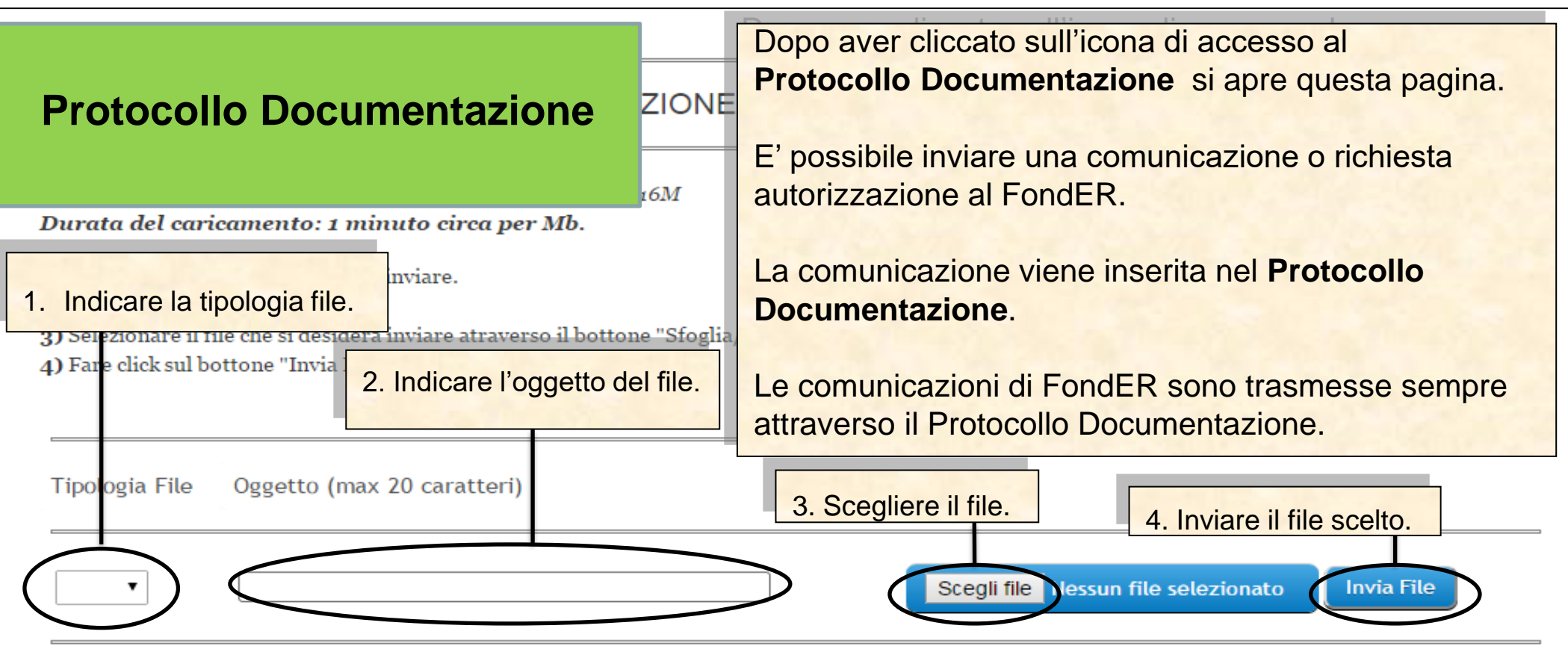

### PROTOCOLLO DOCUMENTAZIONE IN ENTRATA / USCITA

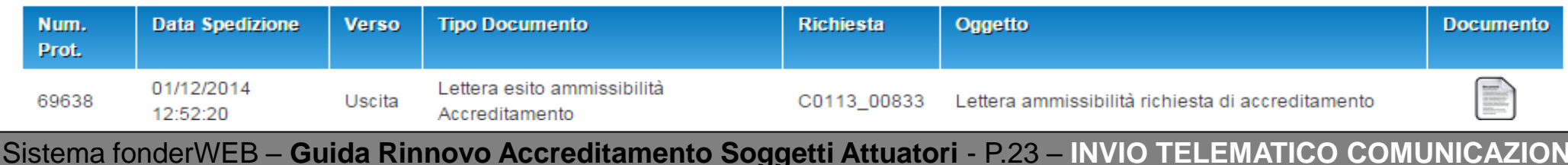

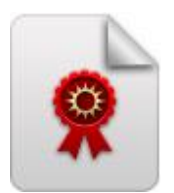

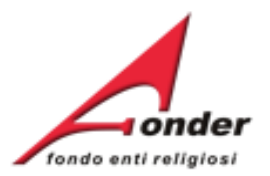

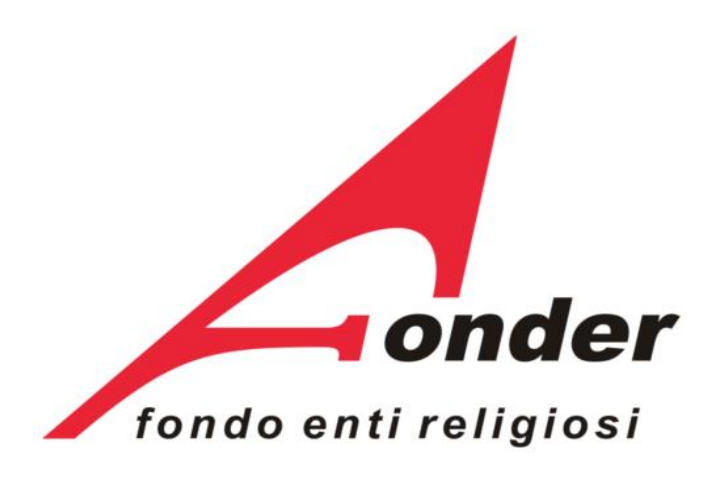

Via V. Bellini, 10 - 00198 Roma eMail: [segreteria@fonder.it](mailto:segreteria@fonder.it) Telefono: 06/45.75.29.01 Fax: 06/85.35.46.00

#### Sistema fonderWEB – **Guida Rinnovo Accreditamento Soggetti Attuatori** - P.24 - **CONTATTI**